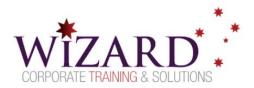

# **Excel Macro Mastery**

Introduction to Macro Recording – 1/2 Day

### **Pre-requisites**

To gain the most from this course, you need to have successfully completed the Excel Essentials course or have equivalent skills and knowledge.

### Description

Do you need to:

- Create simple macros
- Make basic edits to macros
- Create Toolbar or Ribbon icons to run a macro
- Create buttons on a worksheet to run a macro

### Aim

This course introduces users to the Macro recorder in Excel and gives you the skills to record edit and run simple macros.

## Learning Outcomes

At the completion of this course you should have the skills and knowledge to:

- Use the macro recorder
- Record and use a macro to apply
  - o formatting
  - page setup details
  - o templates to a chart
- Record and use a macro to automate the use of a Data Consolidation
- Assign a macro to
  - the Toolbar or Ribbon
  - o a shape on a worksheet

### Topics

#### Key topics covered in this course include:

#### Set up for Macros

- Security and the Developer tab
- Trust Center Settings

#### Record, Save and Run a Macro

- Using the macro recorder
- Saving a macro enabled worksheet
- Running a macro

#### Edit a Macro

- View the Module Sheet
- Basic structure of VBA code
- Editing a Macro
- Using a keyboard shortcut
- Editing the Complex macro

- Add a button to the Ribbon
- Assign to a form control
- Attach a button to a workbook

#### **Data Consolidation Reports**

 Consolidate by Position, SUM, AVERAGE and other functions

#### Data Consolidation by Macro

- Record the SUM consolidate
- Create the AVERAGE consolidate
  - What you MUST change
  - o What you SHOULD change
  - $\circ$  What you SHOULD add
- Attach a macro to a Shape

**Assigning Macros to Objects** 

www.wizardcorporatetraining.com.au